## **מערכת ניהול המלצות- הדרכת משתמשים**

## **<https://psycho-ma.iucc.ac.il/> :למערכת כניסה קישור** כניסה למערכת

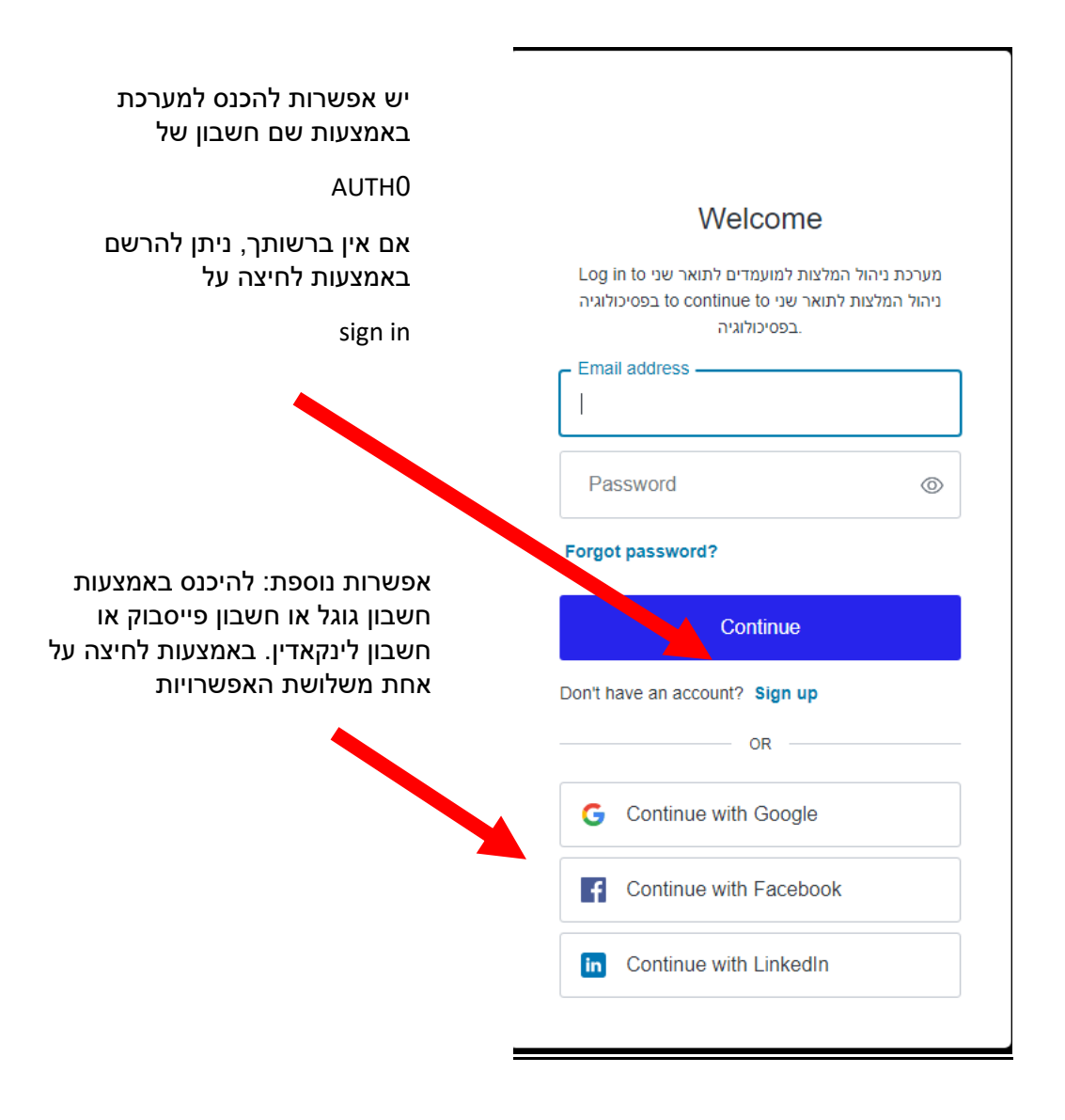

במידה ונתקלתם במסך זה, כנראה שהמערכת הייתה פתוחה אצלכם יותר מהזמן המותר, יש לחזור ולהכנס שנית ללינק:

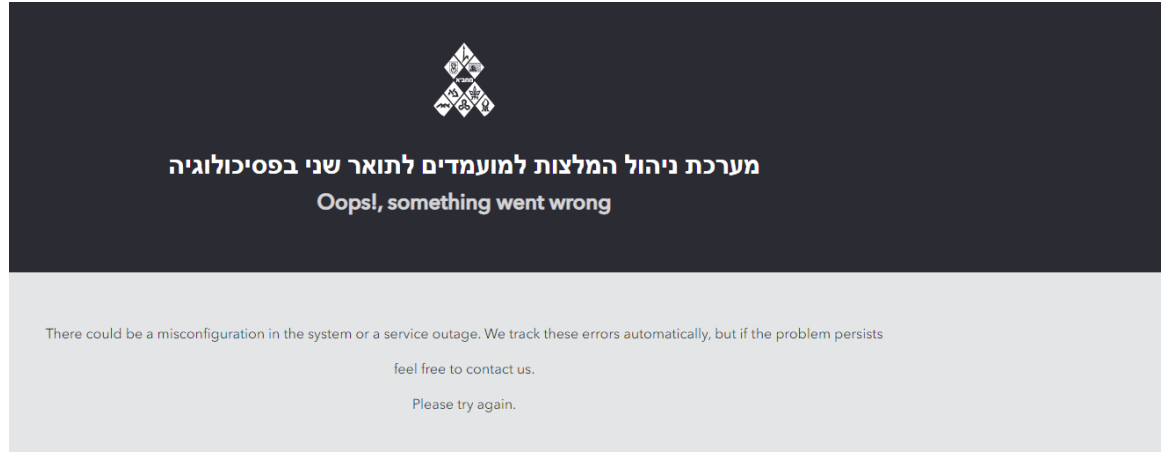

לאחר הכניסה תגיע/י לטופס הגשת הבקשה, יש למלא את הפרטים הנכונים ולהקפיד על מילויי של כל שדות החובה, רצוי שלא להתעכב, כיוון שהמערכת לא תיתן להגיש לאחר 20 דקות ותאלצ/י למלא מחדש.

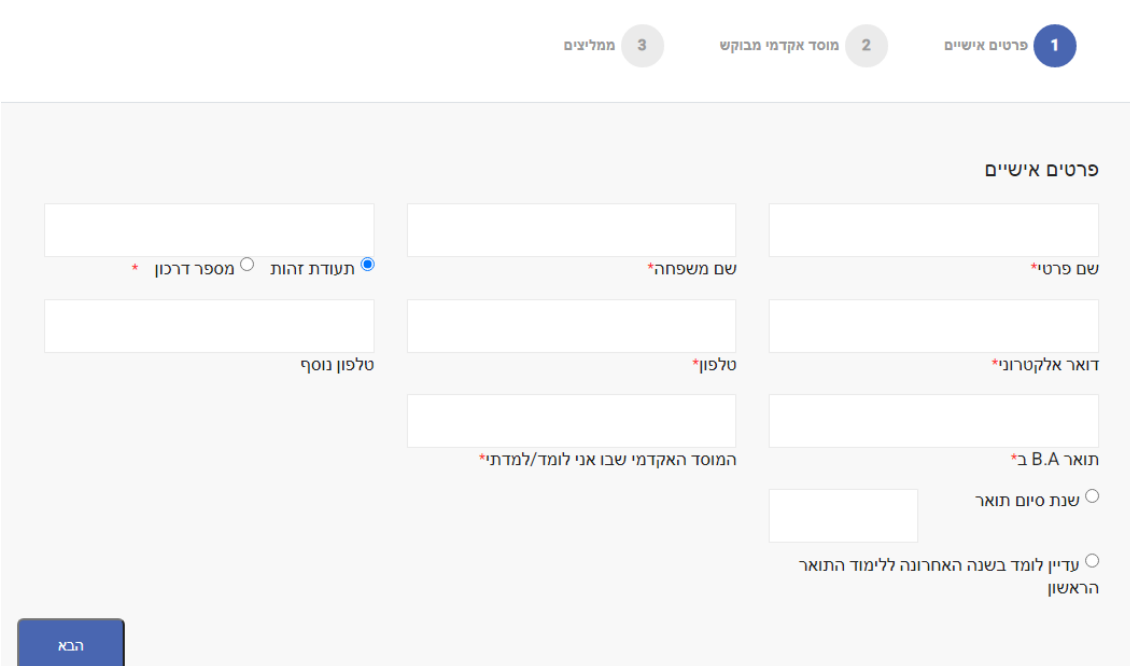

במסך הבא יש לשים לב למלא את כל המוסדות והמגמות אליהן את/ה מעוניינ/ת שישלחו המלצותיך, לאחר מילוי הטופס לא תינתן אפשרות לשנות.

לתשומת ליבך- ראשית יש לסמן את המוסד ורק לאחר מכן את המגמות הרלוונטיות בו. אי סימון המוסד לא תאפשר סימון של המגמות.

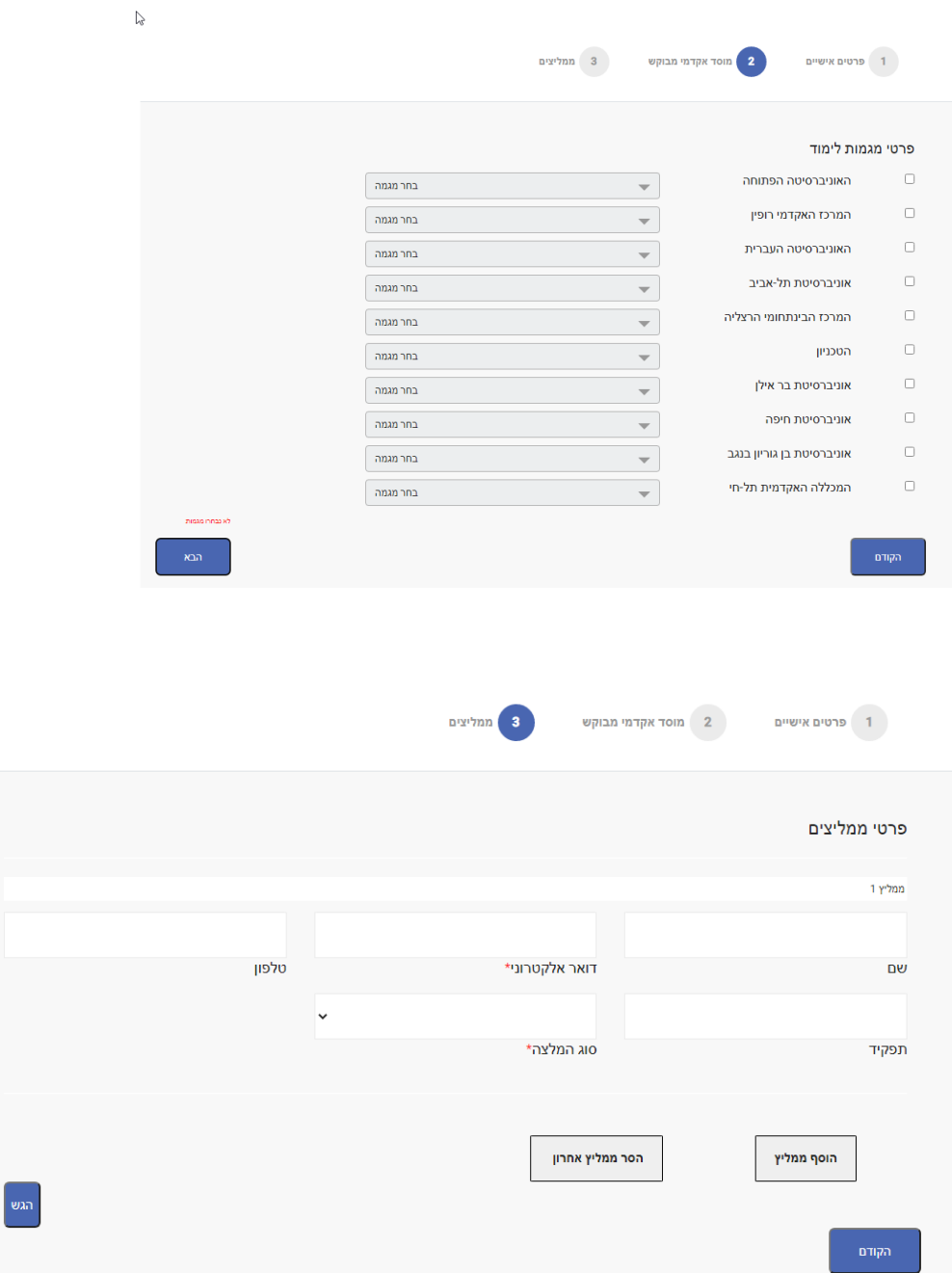

לאחר הגשת הטופס יופיע מסך אישור שהטופס נקלט וכן ישלח מייל אישור לכתובת המייל שציינת בפרטים בעמוד הראשון. בשלב הבא- לאחר שהממליצים ימלאו עבורך את ההמלצה/ות, ישלח אליך מייל עדכון שההמלצה נשלחה, ו למוסדות שביקשת תתאפשר אליה גישה.

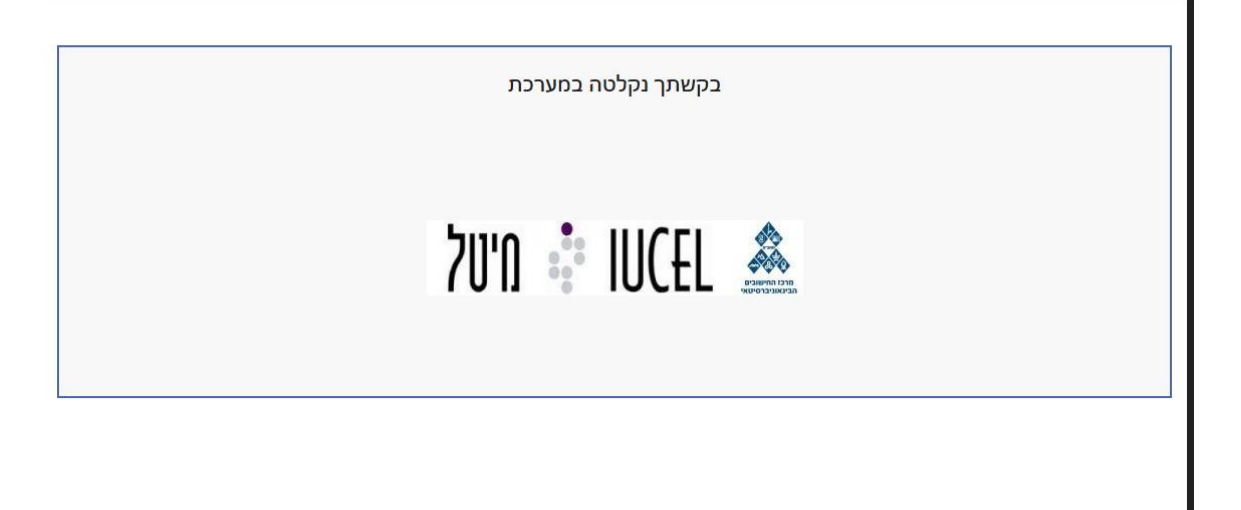

<u>תקלות אפשריות:</u>

אם תתקל/י בבעיה בהגשת הטופס, נסה/י לבדוק שכל השדות מלאים כנדרש ושאין טעויות בפרטים.

ונסה/י להגיש שנית.

אם עדיין לא הצלחת להגיש ועברו כבר 20 דק' מהרגע שנכנסת לטופס, נסה/י לטעון מחדש את הטופס ולמלא שנית.

אם הבעיה תמשך, אנא שלח/י מייל לתמיכה: Psycho-support@iucc.ac.il

ותענ/ י בהקדם .